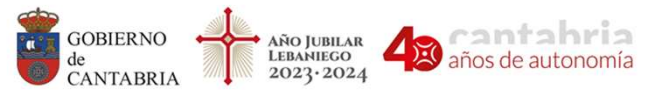

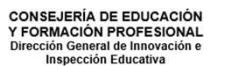

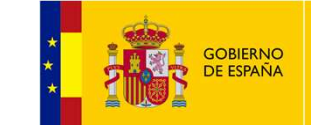

ascentic/

**MINISTERIO** DE EDUCACIÓN Y FORMACIÓN PROFESIONAL

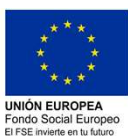

# INICIACIÓN A LA PROGRAMACIÓN<br>SISTEMA DE PROPULSIÓN LIMPIAMARES

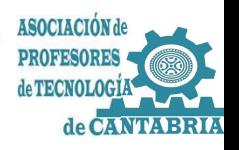

(cc) BY-NC-SA

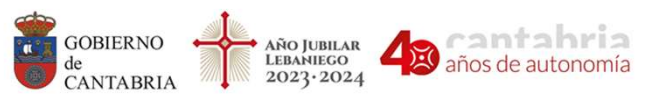

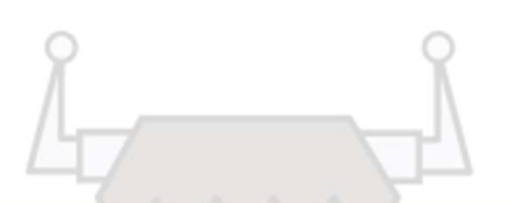

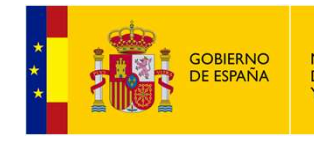

**MINISTERIO** DE EDUCACIÓN<br>Y FORMACIÓN PROFESIONAL

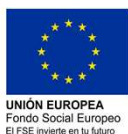

### CONEXIONADO MOTORES LIMPIAMARES

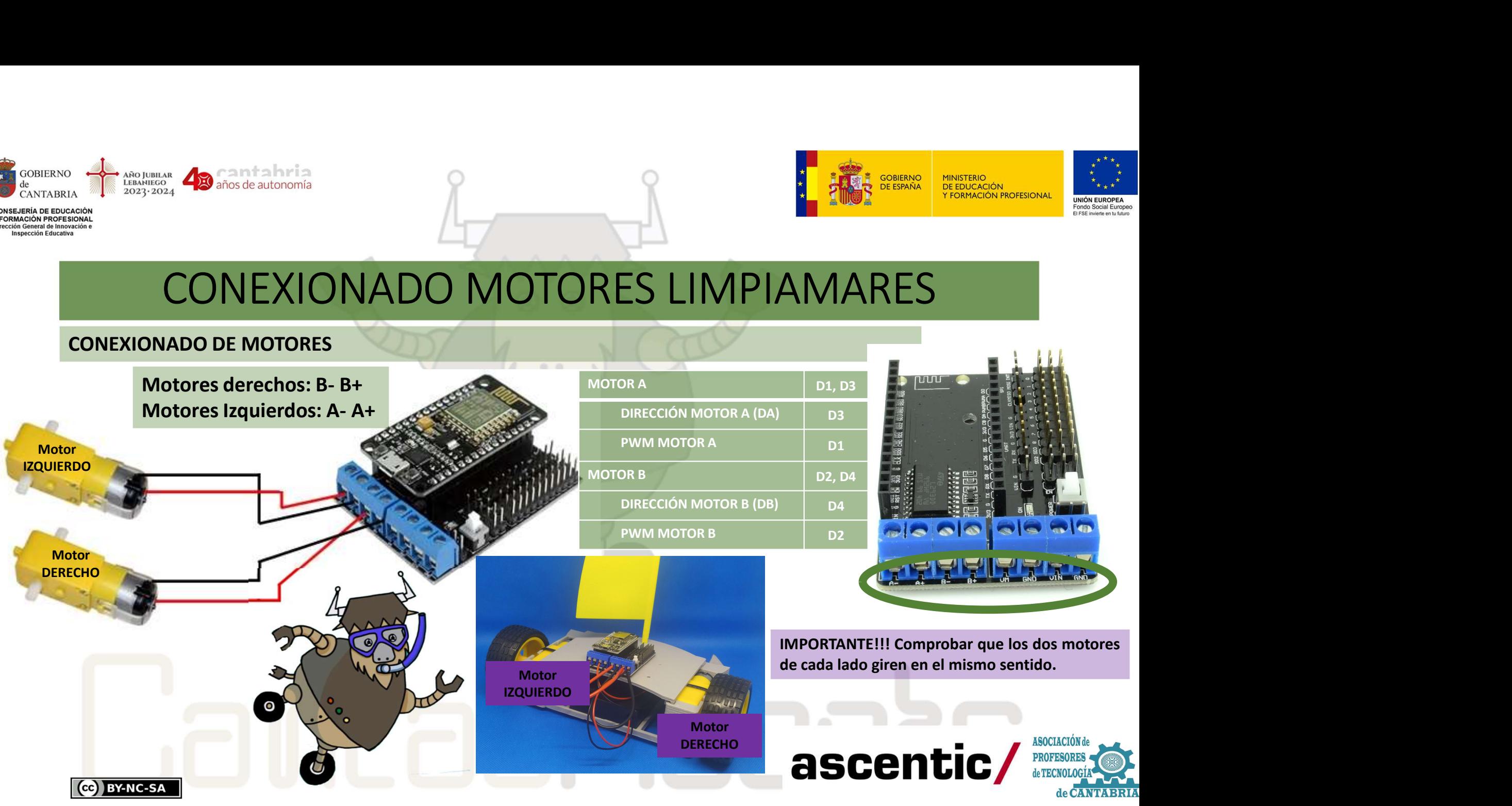

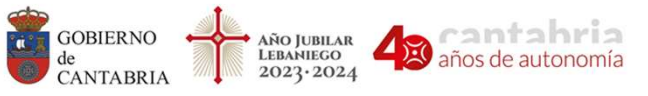

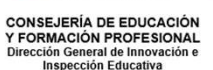

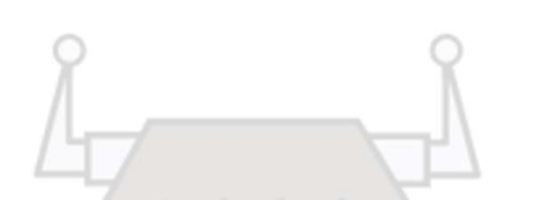

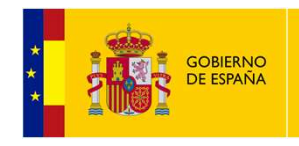

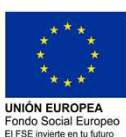

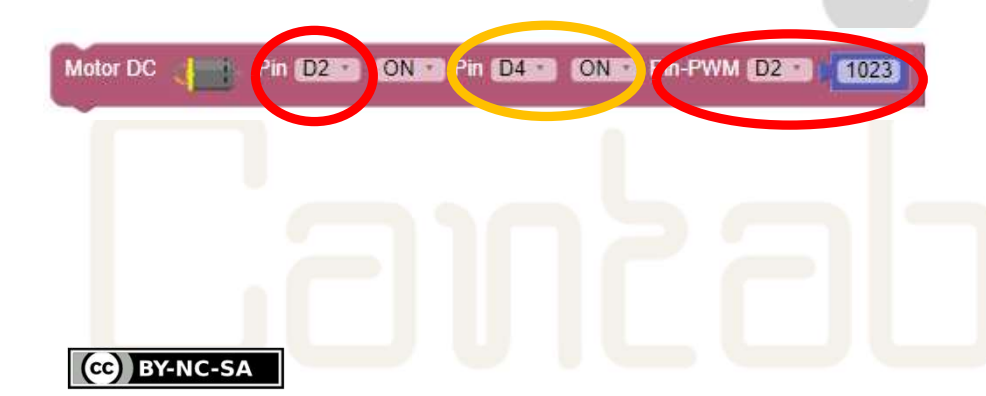

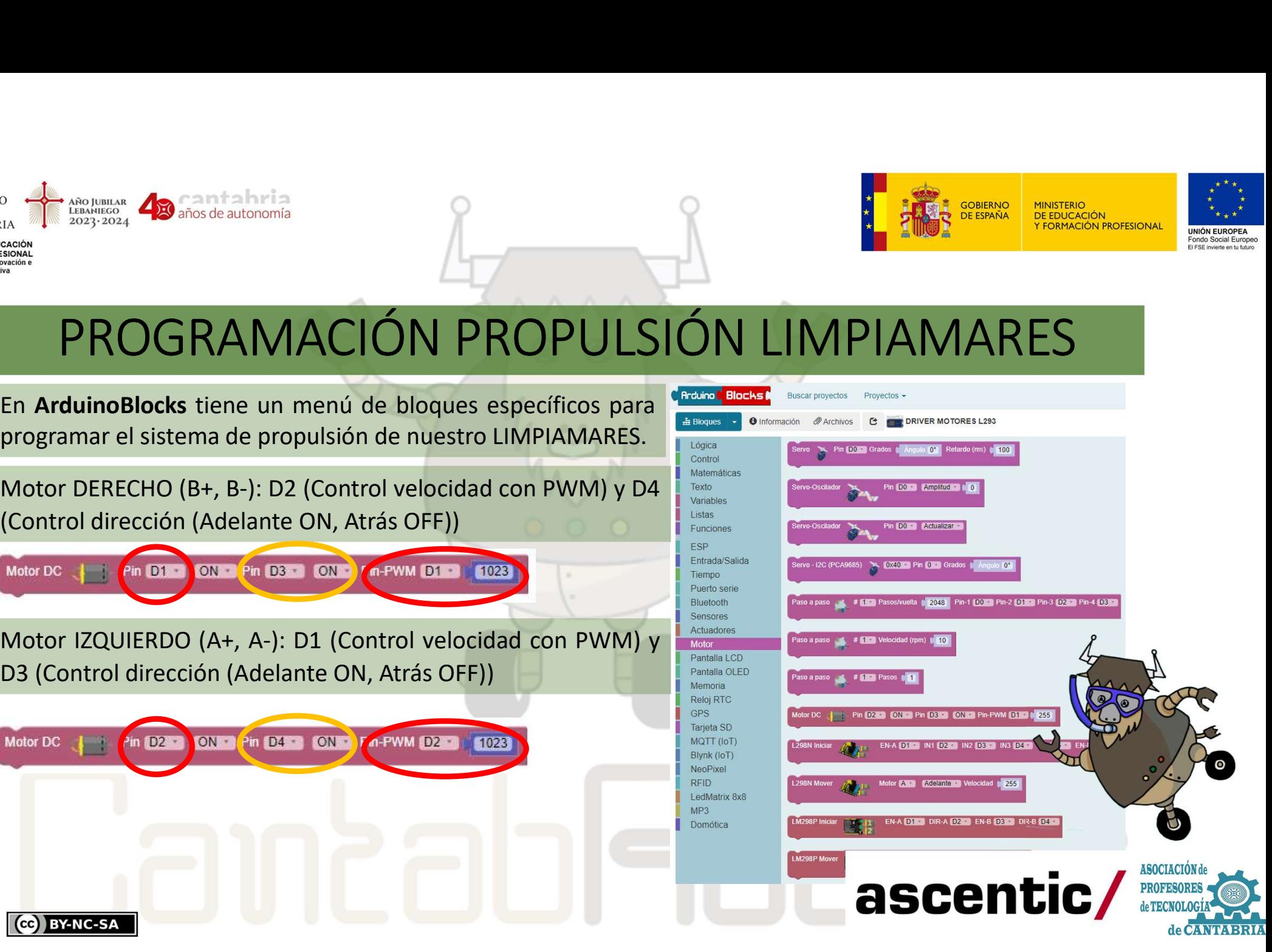

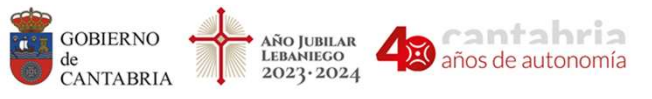

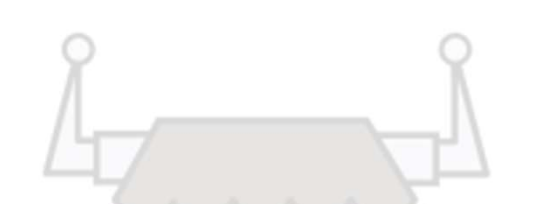

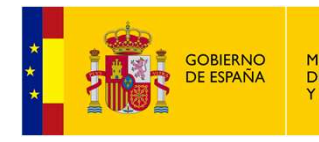

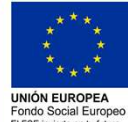

1.1. Control **del sentido de giro de motores**<br>
Vamos a comprobar el sentido de giro de motores<br>
Vamos a comprobar el sentido de giro de los motores del ROBOT LIMPIAMA<br>
comprobar el motor del lado derecho, para ello carga e Van de Constantino<br>
Van de Sons a comprobar el sentido de giro de motores<br>
Vamos a comprobar el sentido de giro de los motores del ROBOT LIMPIAMARES.<br>
Vamos a comprobar el motor del lado derecho, para ello carga el siguien COMPROPULSIÓN LIMPIAMARES adelante. PROGRAMACIÓN PROPULSIÓN LIMPIAMARES<br>
1.- Control del sentido de giro de motores<br>
Vamos a comprobar el motor del lado derecho, para ello carga el siguiente programa y verifica que su giro es hacia<br>
adelante.<br>
Comprueba que **PROGRAMACIÓN PROF<br>1.- Control del sentido de giro de motores<br>Vamos a comprobar el sentido de giro de los mo<br>comprobar el motor del lado derecho, para ello carga<br>adelante.<br>Comprueba que el motor del lado derecho gire hacia** 1. Control del sentido de giro de motores<br>
Vamos a comprobar el sentido de giro de los motores del ROBOT LIMPIAMARES. Primero vamos a<br>
comprobar el motor del lado derecho, para ello carga el siguiente programa y verifica q Experimental lado derecho, para ello carga el siguiente programa y verifica que su giro es hacia el motor del lado derecho, para ello carga el siguiente programa y verifica que su giro es hacia<br>
Motor DC (El PIN D1 DON PIN

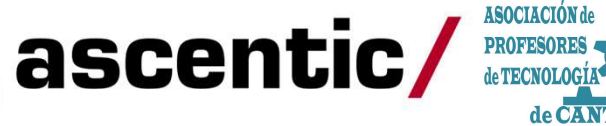

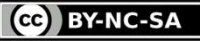

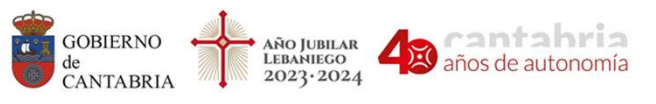

CCC BY-NC-SA

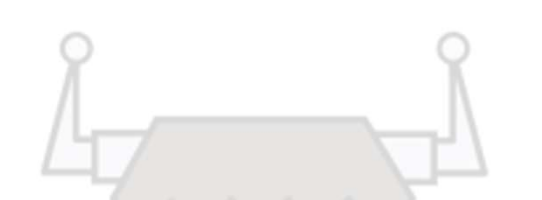

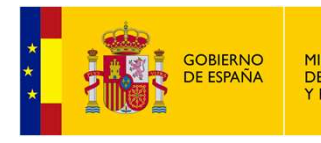

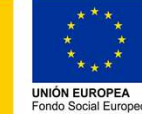

### PROGRAMACIÓN PROPULSIÓN LIMPIAMARES

2.- Rutina de movimientos básicos<br>
2.- Rutina de movimientos básicos<br>
2.- Rutina de movimientos básicos<br>
2.- Rutina de movimientos básicos<br>
2.- Rutina de movimientos básicos<br>
2.- Rutina de movimientos básicos<br>
2.- Rutina d EN CORAMACIÓN PROPULSIÓN LIMPIAMARES<br>
2. Rutina de movimientos básicos<br>
2. Rutina de movimientos básicos<br>
2. Con el siguiente programa vamos a realizar un ciclo para que LIMPIAMARES avance durante 1 segundo,<br>
entroceda dur

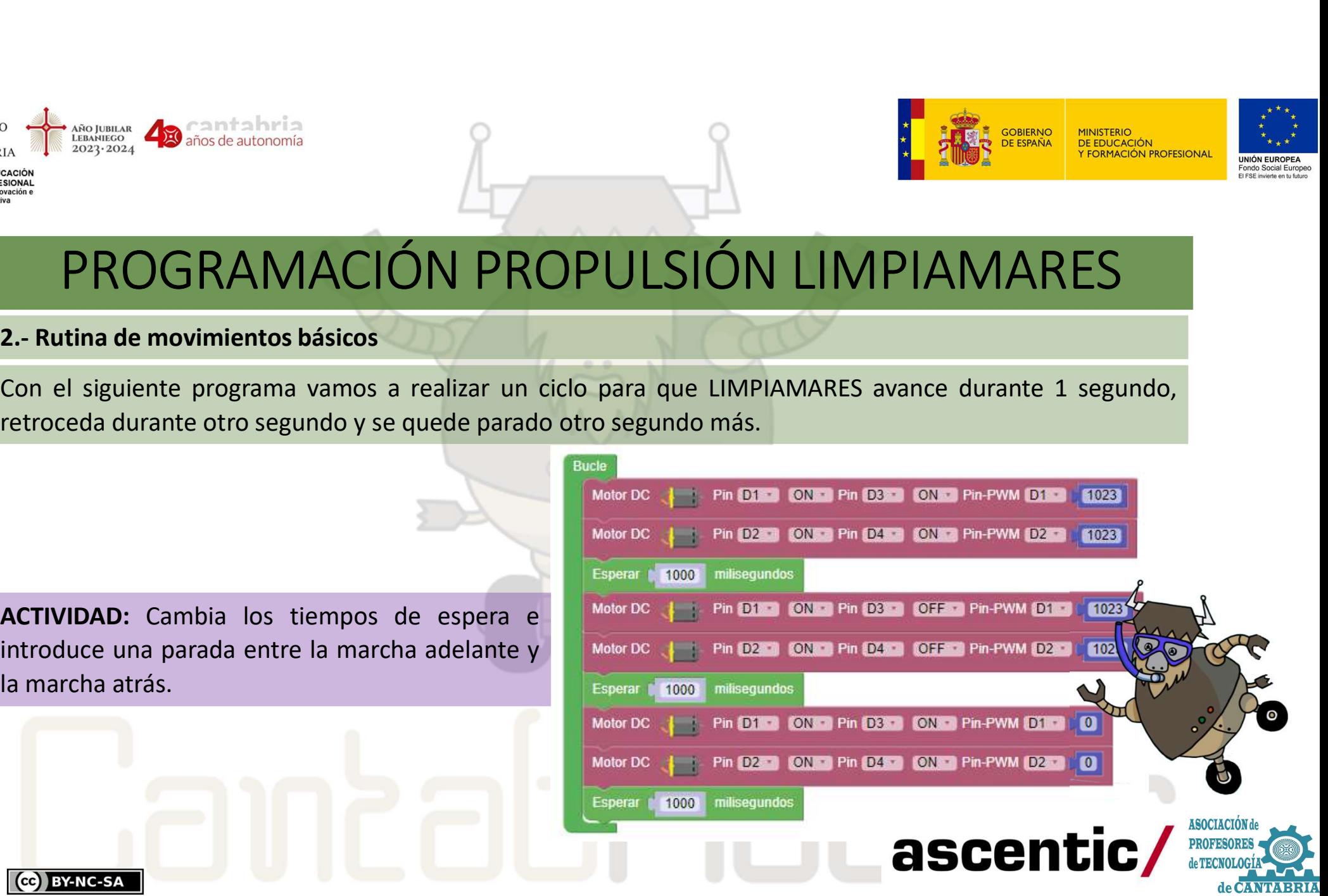

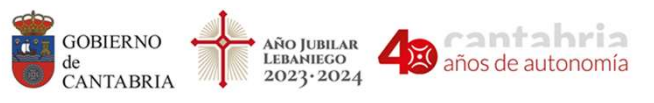

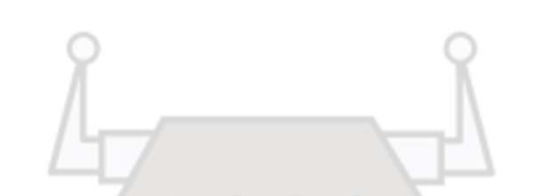

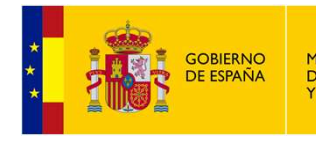

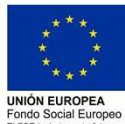

 $\sum_{\text{AIO}}$ <br>  $\sum_{\text{AIO}}$ <br>  $\sum_{\text{AIO}}$ <br>  $\sum_{\text{AIO}}$ <br>  $\sum_{\text{BIO}}$ <br>  $\sum_{\text{BIO}}$ <br>  $\sum_{\text{BIO}}$ <br>  $\sum_{\text{BIO}}$ <br>  $\sum_{\text{BIO}}$ <br>  $\sum_{\text{BIO}}$ <br>  $\sum_{\text{BIO}}$ <br>  $\sum_{\text{BIO}}$ <br>  $\sum_{\text{BIO}}$ <br>  $\sum_{\text{BIO}}$ <br>  $\sum_{\text{BIO}}$ <br>  $\sum_{\text{BIO}}$ <br>  $\sum_{\text{BIO}}$ <br> En el apartado 2.- Sistema de propulsión del ROBOT LIMPIAMARES se muestran las distintas opciones de Morte de Carlos de Santantino<br>
Morte de Santano<br>
S. Giros<br>
En el apartado 2.- *Sistema de propulsión del ROBOT LIMPIAMARES* se muestr<br>
En el siguiente ejemplo vamos a programar LIMPIAMARES para que realice un gi

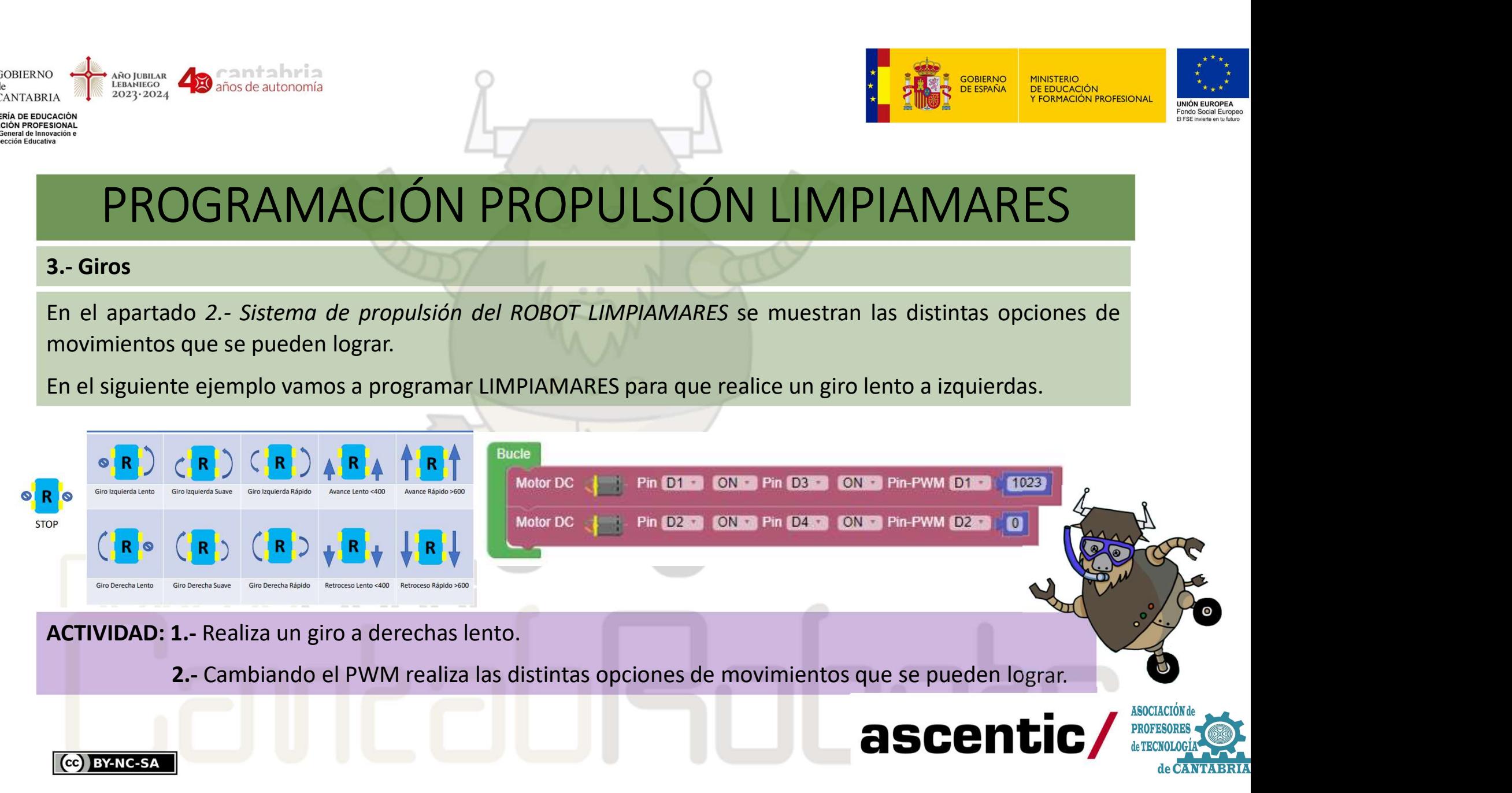

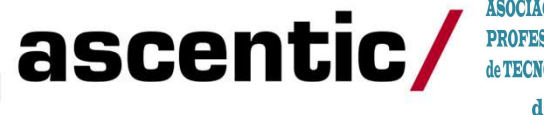

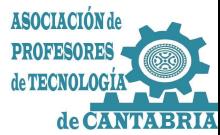

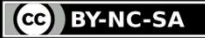

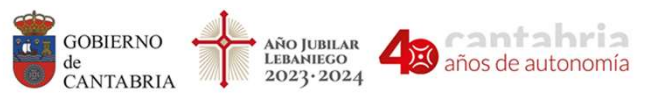

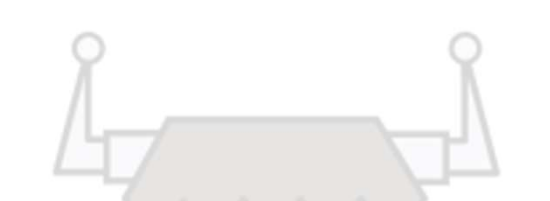

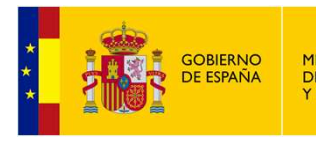

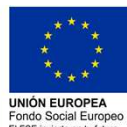

 $\begin{tabular}{c|c|c} \hline \textbf{A} & \textbf{A} & \textbf{B} & \textbf{B} & \text$ Con ArduinoBlocks podemos agrupar bloques de código creando funciones. Esto es muy útil cuando queremos dividir un programa en bloques funcioneles o cuando se repíten varias veces las mismas partes de código. En el siguien **Examples de Contabria de Contabria de Contabria de Contabria de Contabria de Contabria de Contabridades (Conta<br>
4. Funciones<br>
Con ArduinoBlocks podemos agrupar bloques de código creando funciones. Esto es muy útil cuando<br>** Contrativismente de Confederaciones (Contrativismente en el siguiente ejemplo vamos a crear dos funciones que serán las de ADELANTE LENTO y GIRO<br>Deseréncias con ArduinoBlocks podemos agrupar bloques de código creando funci EN ARCION PROPUL<br>
EN ARCIÓN PROPUL<br>
SAN ACIÓN PROPUL<br>
SAN ACIÓN PROPUL<br>
4. Funciones<br>
Con ArduinoBlocks podemos agrupar bloques de código<br>
queremos dividir un programa en bloques funcionales o cuan<br>
DERECHA LENTO<br>
En el gr

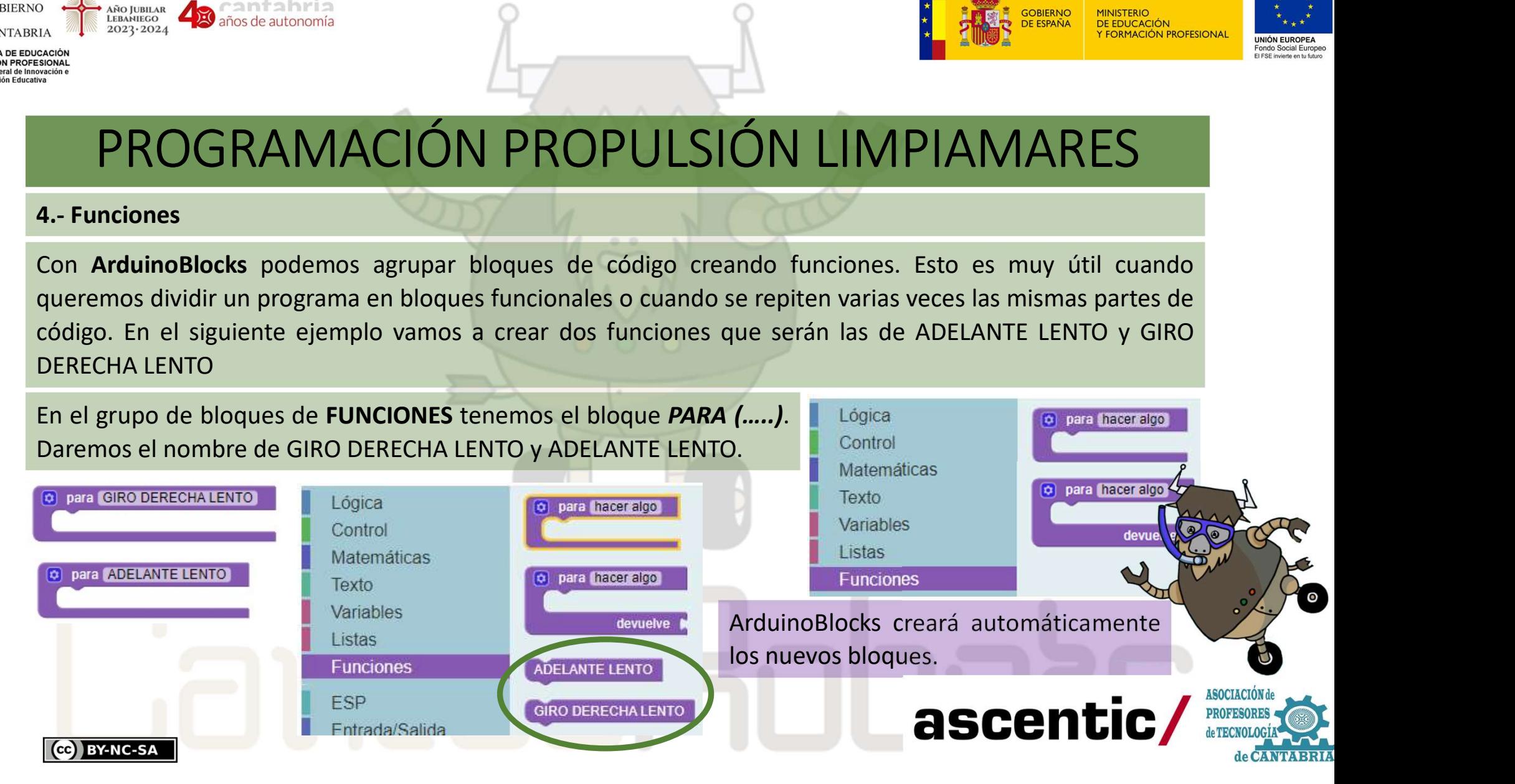

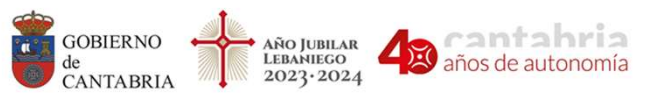

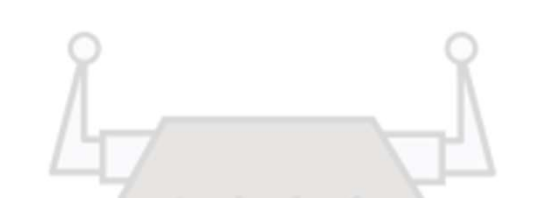

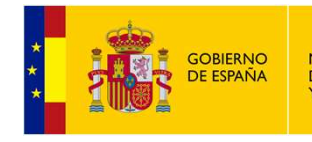

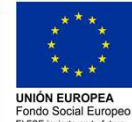

4.1.- Funciones

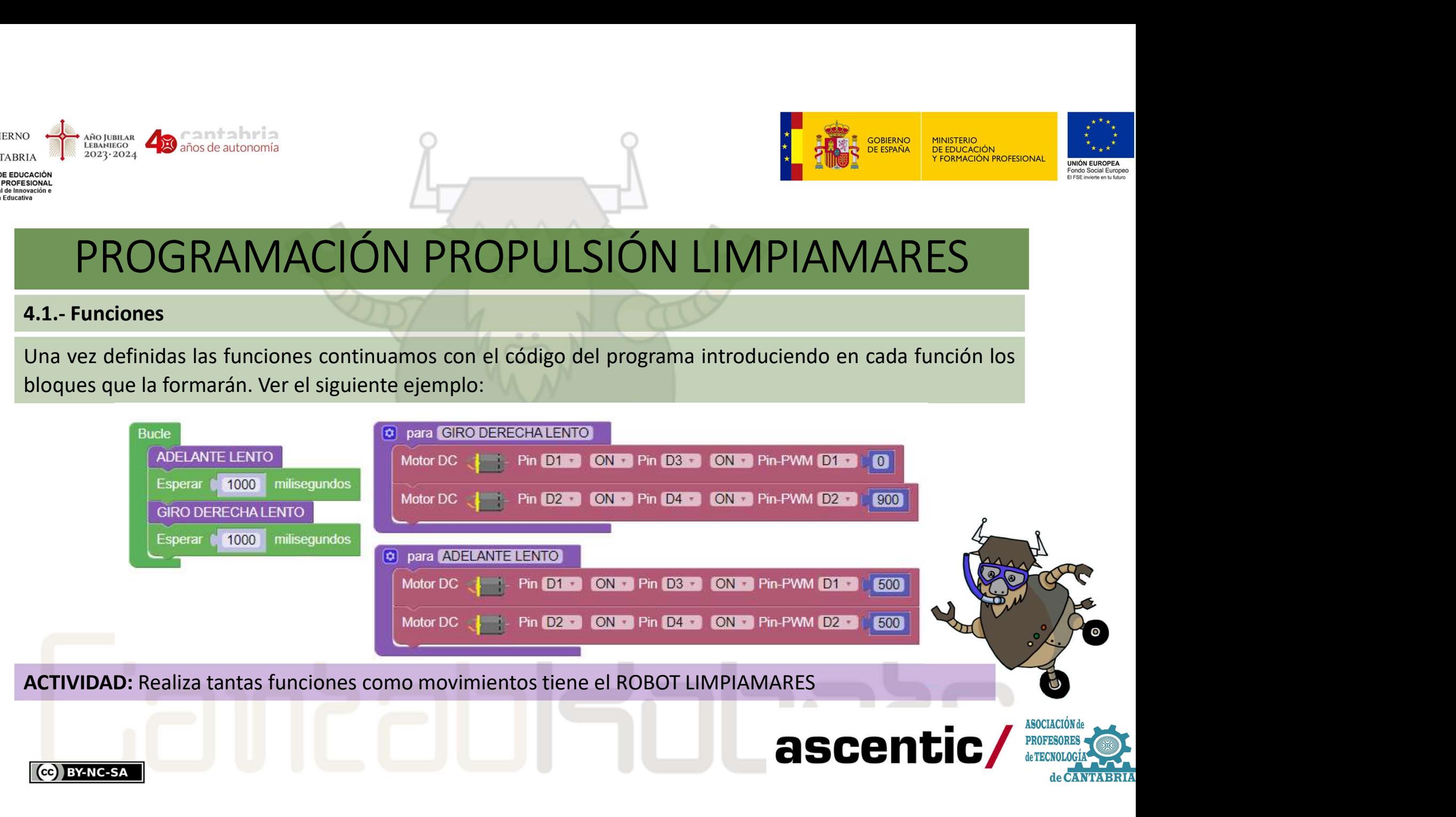

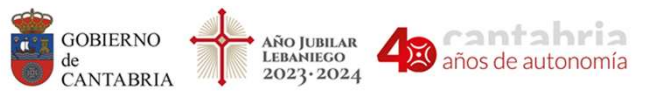

nspección Educat

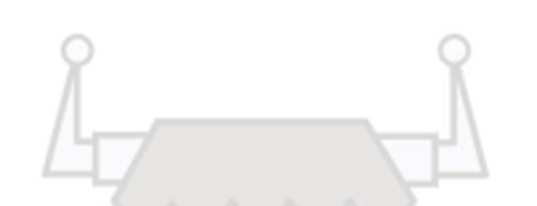

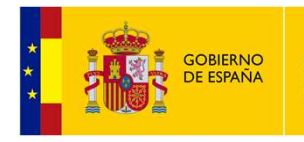

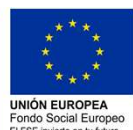

### PROGRAMACIÓN PROPULSIÓN LIMPIAMARES

S. Prácticas de trayectorias<br>
Para avanzar en control y manejo del ROBOT LIMPIAMARES vamos à hacer un programa que realice una<br>
trayectoria describiendo un cuadrado. El programa es muy sencillo y utilizando las funciones d en control y manejo del ROBOT LIMPIAMARES vamos a hacer un programa que realice una<br>secribiendo un cuadrado. El programa es muy sencillo y utilizando las funciones del apartado<br>altra de la siguiente manera:<br>justar el tiem France (Marian Maria de Transis de trayectorias Rans de trayectorias Rans de trayectorias Rans de trayectorias Para avanzar en control y manejo del ROBOT LIMPIAMARES vam<br>trayectoria describiendo un cuadrado. El programa es PROGRAMACIÓN PROPULSIÓN LIMPIAMARES SE PRACER AND ARES SANTA CHILIDA DEL ROBOT LIMPIAMARES vamos a hacer un programa que realice una para avanzar en control y manejo del ROBOT LIMPIAMARES vamos a hacer un programa que real The same of the contract of the contract of the contract of the contract of the contract of the contract of the contract of the contract of the contract of the contract of the contract of the contract of the contract of th anterior de Caractería de la siguiente manera:<br>
Anterior de la siguiente manera:<br>
Fracticas de trayectorias<br>
Para avanzar en control y manejo del ROBOT LIMPIAMARES vamos a hacer un pr<br>
trayectoria describiendo un cuadrado. Habrá que ajustar el tiempo de las esperas ya esos tiempos<br>el tiempo de ajustar el tiempo de la ROBOT LIMPIAMARES varios a hacer un programa que realice una travectoria describiendo un cuadrado. El programa es muy sencillo **Example 19 And CONSTANT CONSTANT AND PROPULSIÓN LIMPIAMARES**<br> **Example 2018**<br>
Para avanzar en control y manejo del ROBOT LIMPIAMARES vamos à hacer un programa que realice una<br>
dependen de escribiendo un cuadrado. El progr Esperar CEO RAMACIÓN PROPULSIÓN LIMPIAMARES<br>
S. Prácticas de trayectorias<br>
Para avanzar en control y manejo del ROBOT LIMPIAMARES vamos à hacer un programa que realice una<br>
trayectoria describiendo un cuadrado. El programa

Scribendo un cuadrado. El programa es muy sencillo y utilizando las tunciones de de la siguiente manera:<br>
ajustar el tiempo de las esperas ya esos tiempos<br>
e muchos factores como el propio motor, las ruedas y<br>
o, el tipo d **PROGRAMACIÓN PROP**<br>
5.- Prácticas de trayectorias<br>
Para avanzar en control y manejo del ROBOT LIMPIAN<br>
trayectoria describiendo un cuadrado. El programa es<br>
anterior quedaría de la siguiente manera:<br>
Habrá que ajustar el

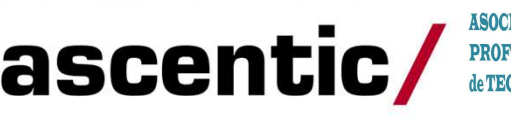

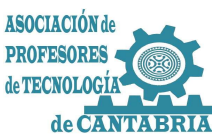